# DB2 Connect

# **Version 9.7**

# **Schnelleinstieg**

*Diese Broschüre soll Ihnen die Standardinstallation von DB2 Connect Version 9.7 erleichtern.*

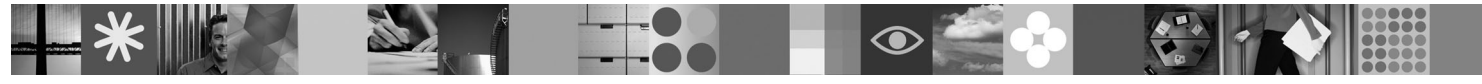

**Landessprachliche Version:** Wenn Sie das Handbuch für den Schnelleinstieg in einer anderen Sprache benötigen, finden Sie die entsprechenden PDF- und HTML-Versionen auf der Schnelleinstiegs- und Aktivierungs-CD.

## **Produktübersicht**

DB2 Connect bietet schnelle und stabile Konnektivität zu DB2 für z/OS- und DB2 für IBM i-Datenbanken für On Demand Anwendungen und andere Anwendungen unter Linux-, UNIX- und Windows-Betriebssystemen.

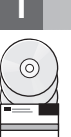

#### **1 Schritt 1: Zugreifen auf die Software**

Zum Zugreifen auf die Produktimages müssen Sie das Download-Dokument aufrufen: [http://www.ibm.com/support/](http://www.ibm.com/support/docview.wss?&uid=swg21378087) [docview.wss?&uid=swg21378087](http://www.ibm.com/support/docview.wss?&uid=swg21378087)

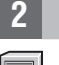

### **2 Schritt 2: Auswerten der Hardware- und Systemkonfiguration**

Die detaillierten Systemvoraussetzungen für DB2 Connect finden Sie unter folgendem Link: [http://www.ibm.com/software/](http://www.ibm.com/software/data/db2/db2connect/sysreqs.html) [data/db2/db2connect/sysreqs.html](http://www.ibm.com/software/data/db2/db2connect/sysreqs.html)

#### **3 Schritt 3: Zugreifen auf Ihre Dokumentation**

Die Installationsinformationen für DB2 Connect sind in den folgenden Formaten verfügbar:

- v PDF: *DB2 Connect-Server Installation und Konfiguration* auf dem Image *IBM DB2 PDF-Dokumentations-DVD*.
- v DB2-Informationszentrale: [http://publib.boulder.ibm.com/infocenter/db2luw/v9r7/topic/com.ibm.db2.luw.qb.dbconn.doc/doc/](http://publib.boulder.ibm.com/infocenter/db2luw/v9r7/topic/com.ibm.db2.luw.qb.dbconn.doc/doc/c0008452.html) [c0008452.html](http://publib.boulder.ibm.com/infocenter/db2luw/v9r7/topic/com.ibm.db2.luw.qb.dbconn.doc/doc/c0008452.html)

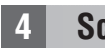

 $\odot$ 

#### **4 Schritt 4: Installieren von DB2 Connect**

- 1. Stellen Sie sicher, dass die Zielsysteme die in Schritt 2 beschriebenen Voraussetzungen erfüllen.
- 2. Starten Sie den Installationsassistenten unter Berücksichtigung der Anweisungen in der Installationsdokumentation für DB2 Connect.

#### **5 Schritt 5: Lesen der Lizenzbedingungen**

Stellen Sie vor der Registrierung des Lizenzschlüssels sicher, dass Sie die Lizenzbedingungen auf der Schnelleinstiegs- $\odot$ und Aktivierungs-CD verstehen und akzeptieren. Die Lizenzbedingungen befinden sich auf den Schnelleinstiegs- und Aktivierungs-CDs im Verzeichnis /db2/license/Windows unter Windows-Betriebssystemen bzw. im Verzeichnis /db2/license/UNIX unter Linux- und UNIX-Betriebssystemen.

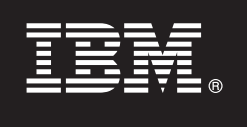

### **6 Schritt 6: Registrieren des Lizenzschlüssels**

Sie können den Lizenzschlüssel mithilfe des Befehls **db2licm** oder über die Lizenzzentrale (nur Windows- und Linux-Betriebssysteme) registrieren.

v Zum Registrieren des Lizenzschlüssels geben Sie den Befehl **db2licm** über die Befehlszeile ein:

#### **Windows-Betriebssysteme**

db2licm -a x:\db2\license\<lizenzdateiname.lic>

Dabei steht x: für das CD-Laufwerk mit der Schnelleinstiegs- und Aktivierungs-CD für das DB2-Produkt, und <lizenzdateiname.lic> ist der Name der Lizenzschlüsseldatei.

#### **Linux- oder UNIX-Betriebssysteme**

db2licm -a /cdrom/db2/license/<lizenzdateiname.lic>

Dabei steht <lizenzdateiname.lic> für den Namen der Lizenzschlüsseldatei für das Produkt. v Registrierung des Lizenzschlüssels über die Lizenzzentrale:

- 1. Starten Sie die DB2-Steuerzentrale, und wählen Sie **Lizenzzentrale** im Menü **Tools** aus.
- 2. Wählen Sie das System und das installierte Produkt aus, für das Sie eine Lizenz registrieren.
- 3. Wählen Sie **Hinzufügen** im Menü **Lizenz** aus.
- 4. Wählen Sie das Verzeichnis mit der Lizenzdatei im Fenster 'Lizenz hinzufügen' aus.
- 5. Wählen Sie die Lizenzdatei aus, und klicken Sie **OK** an.

#### **7 Schritt 7: Installieren der Dokumentation**

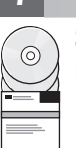

໌໑ົ

Sie können die Dokumentation der DB2-Lösung auf jedem Windows- oder Linux-Computer in Ihrer Systemumgebung installieren.

Damit Ihre lokal installierte Informationszentrale stets auf dem neuesten Stand bleibt, müssen Sie die Aktualisierungen für die Informationszentrale anwenden: [http://publib.boulder.ibm.com/infocenter/db2luw/v9r7/topic/](http://publib.boulder.ibm.com/infocenter/db2luw/v9r7/topic/com.ibm.db2.luw.common.doc/doc/t0008271.html) [com.ibm.db2.luw.common.doc/doc/t0008271.html](http://publib.boulder.ibm.com/infocenter/db2luw/v9r7/topic/com.ibm.db2.luw.common.doc/doc/t0008271.html)

#### **8 Schritt 8: Konfigurieren der Systemumgebung**

Nach der Ausführung des DB2 Connect-Installationsprogramms müssen noch einige Tasks ausgeführt werden, damit der Server betriebsbereit ist. Weitere Informationen finden Sie in der DB2 Connect-Installationsdokumentation.

#### **Weitere Informationen**

- Informationen zum DB2-Produkt und zu Funktionen sowie Lizenzvoraussetzungen: [http://www-01.ibm.com/software/](http://www-01.ibm.com/software/data/db2/9/) [data/db2/9/](http://www-01.ibm.com/software/data/db2/9/)
	- v DB2-Produktunterstützung: [http://www-01.ibm.com/software/data/db2/support/db2\\_9/](http://www-01.ibm.com/software/data/db2/support/db2_9/)

Copyright IBM Corp. und andere 1993, 2009. Lizenziertes Material - Eigentum der IBM, IBM, das IBM Logo und DB2 sind Marken oder eingetragene Marken der IBM Corporation in den USA und/oder anderen Ländern. Windows ist eine Marke der Microsoft Corporation in den USA und/oder anderen Ländern. UNIX ist eine Marke von The Open Group in den USA oder anderen Ländern. Linux ist eine Marke von Linus Torvalds in den USA und/oder anderen Ländern.<br>Weit

Teilenummer: CF1XDML

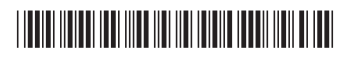